多憑證網路承保作業

登錄路徑:網址 [www.nhi.gov.tw/](http://www.nhi.gov.tw/)網路櫃檯/承保網路櫃檯/投保單位/多憑證網路承保作業 網址[\(https://eservice.nhi.gov.tw/nhiweb1/system/loginca.aspx\)](https://eservice.nhi.gov.tw/nhiweb1/system/login.aspx)

★本系統功能:申報勞健保異動及查詢、申請及列印電子繳款單及各類明細表等。 ★請先備妥單位憑證及自然人憑證或負責人健保卡(須備有讀卡機)

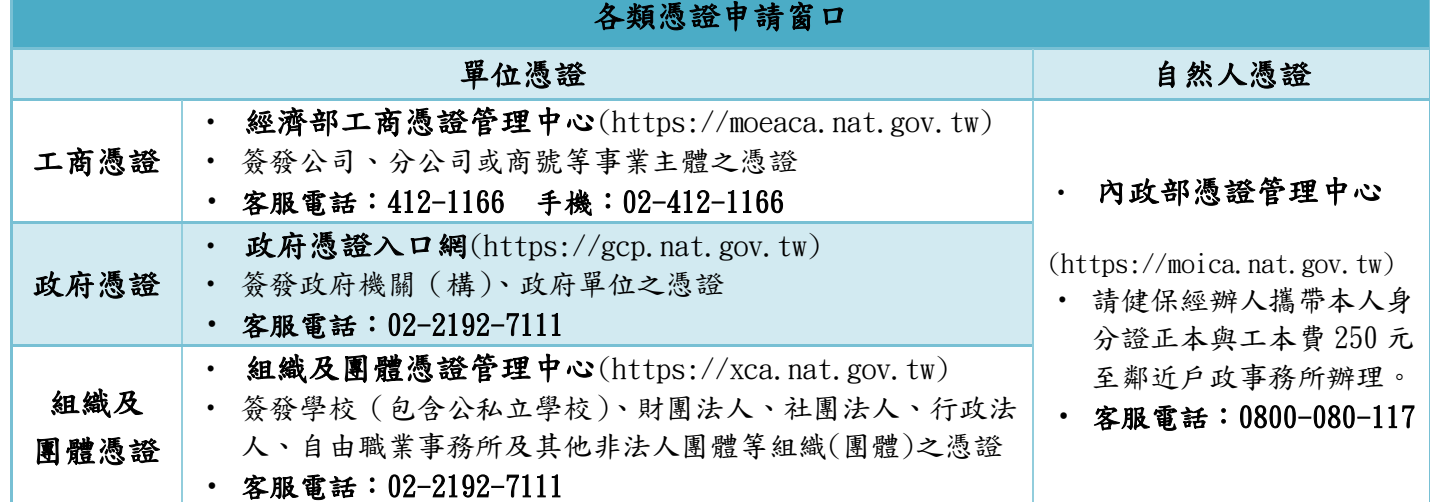

★註冊及指派作業操作流程:

## 步驟一:多元瀏覽器設定

請連結「多憑證網路承保作業」網址,點選『new 環境說明』確認所使用之登入方 式,依網頁指示進行相關設定及元件安裝,以利作業順行。

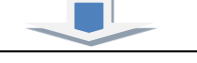

步驟二:憑證註冊

請連結「多憑證網路承保作業」網址,點選『單位註冊作業』,依網頁指示使用【單位憑證】 或【負責人健保卡】循序登錄,註冊成功後,系統將立即顯示審核結果並以 e-mail 通知。

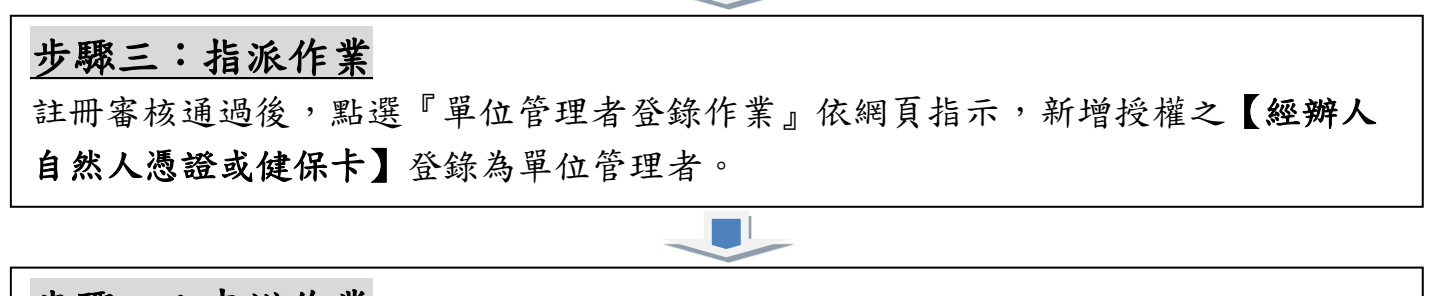

## 步驟四:申辦作業

完成指派作業後,請在登入頁使用【管理者之自然人憑證或健保卡】登入即可申辦 及查詢。

☆★☆ 電子繳款單操作步驟: (每月20日即可自行列印取得繳款單) 請登入「多憑證網路承保作業」,點選『電子繳款單申請及查詢』登打電子郵 件信箱儲存申請,本署每月20日將主動寄發至指定之電子郵件信箱,也可直接 於下載區下載列印當月繳款單。

## 投保單位申請電子繳款單及明細表

登錄路徑:網址www.nhi.gov.tw/網路櫃檯/承保網路櫃檯/投保單位/投保單位申請電子繳款單及明細表 網址(https://edesk.nhi.gov.tw/u29web/)

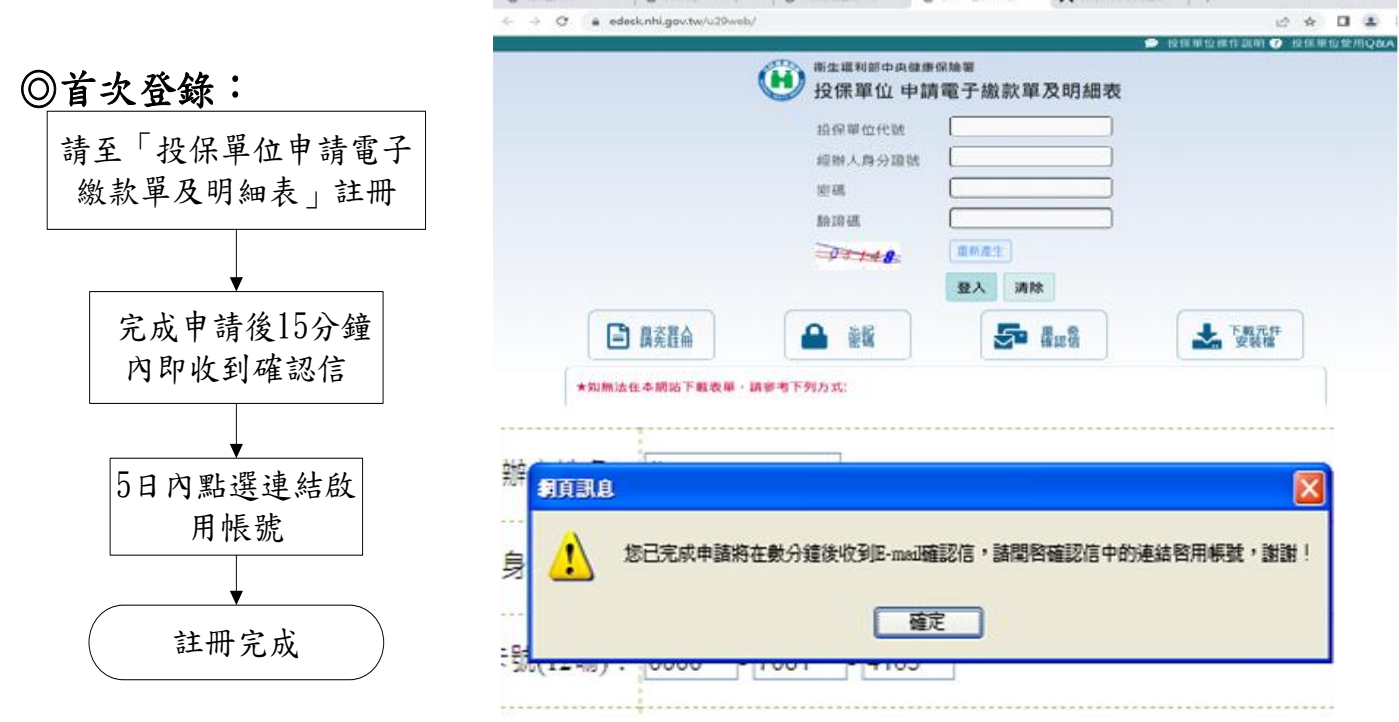

※說明:註冊時輸入之健保卡卡號為健保卡正面左下角數字共12碼

## ◎表單申請:含繳款單及各類明細表

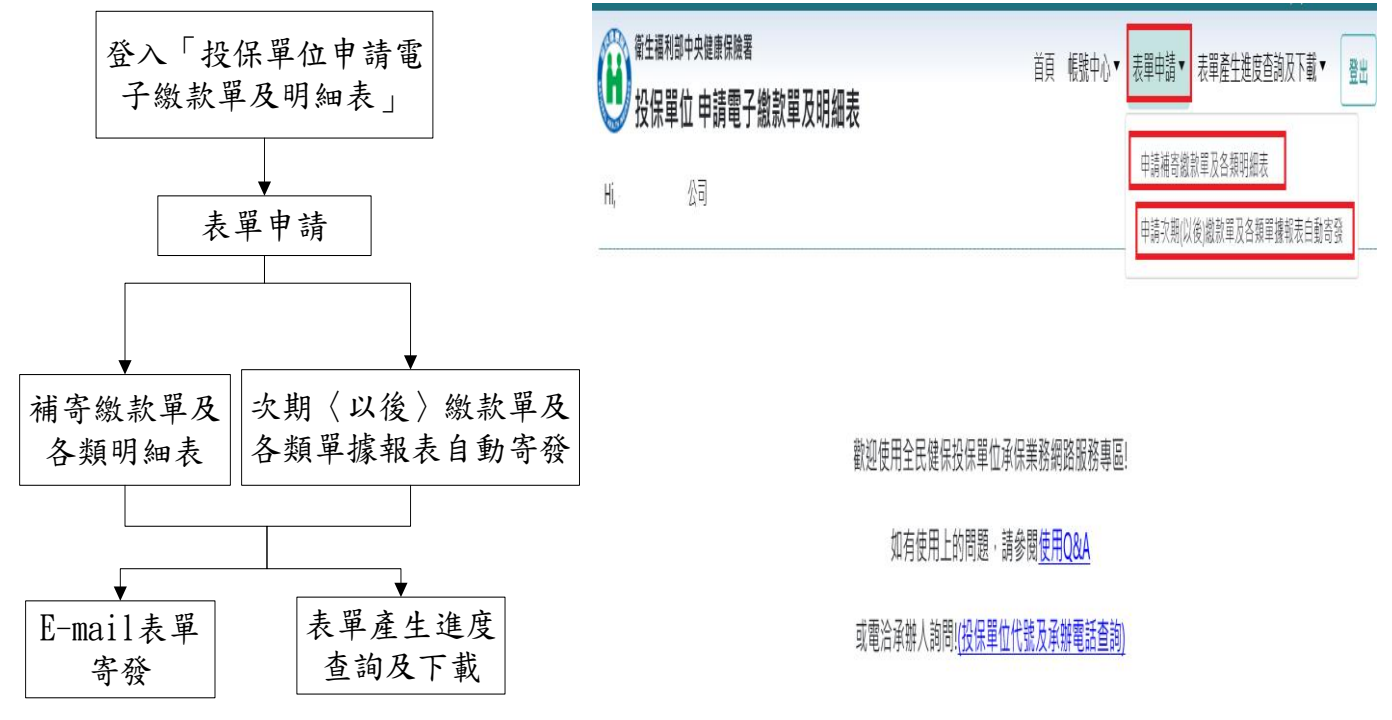

※說明:

- 1.每月5日(含)前申請次期(以後)繳款單,本署將以e-mail寄發當月及以後各期繳款單,不再寄發 紙本。
- 2.每月20日前後(雙月繳款單則為每單數月份20日)可以申請最近繳款單及明細表。
- 3. 申請補發繳款單及各類明細表,單次申請月份數最多為6個月,如需申請6個月以上,請分2次(含) 以上申請,申請補發範圍自上年度1月繳款月份迄申請當月止。

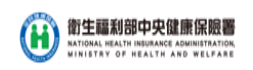